# **Pour nous contacter**

[Retour](https://wiki.easyrepro.com/doku.php?id=dr:log) - DR V 3.2.09#57

## **Affichage**

### **Dans la tuile de la page d'accueil**

Les informations s'affichent dans la première tuile de la page d'accueil Bandeau Haut> Lien Accueil. Elles s'affichent en alternance avec les autres messages.

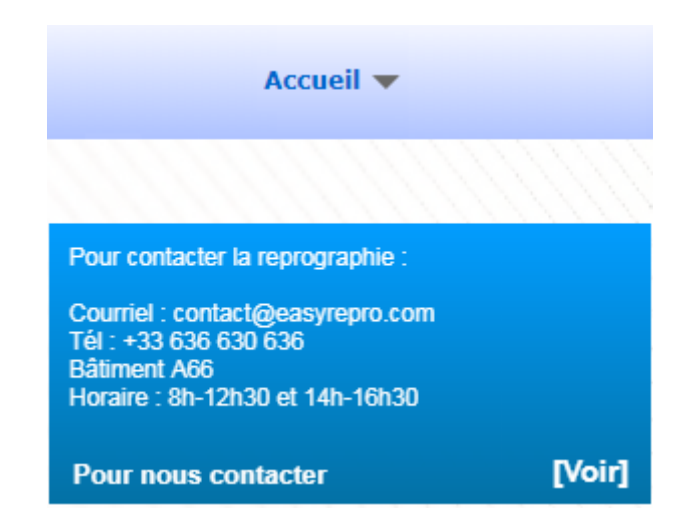

Cliquer sur la tuile pour voir le message entièrement.

#### **A tout moment**

Pour visualiser les coordonnées, cliquer sur le lien suivant : Bandeau Haut> Accueil Flèche > Sous menu Pour nous contacter

En mode administrateur, si "Pour nous contacter" n'est pas actif le texte du menu est barré. Les utilisateurs eux ne voit pas ce texte barré.

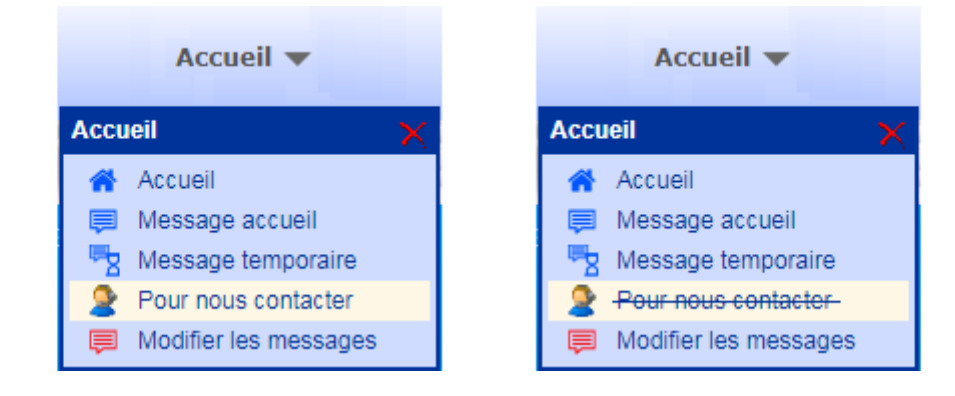

## **Configuration**

En mode administrateur, se rendre à la page :

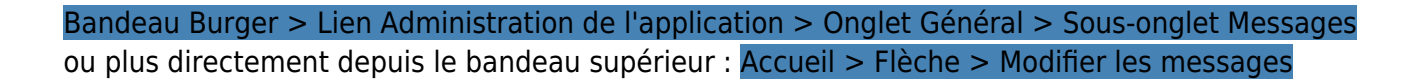

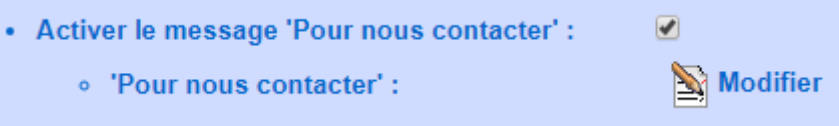

Pour activer ou désactiver "Pour nous contacter", il suffit de cliquer sur la coche.

Pour modifier le message "Pour nous contacter", cliquer sur **[Modifier]**. Modifier le contenu dans la nouvelle fenêtre.

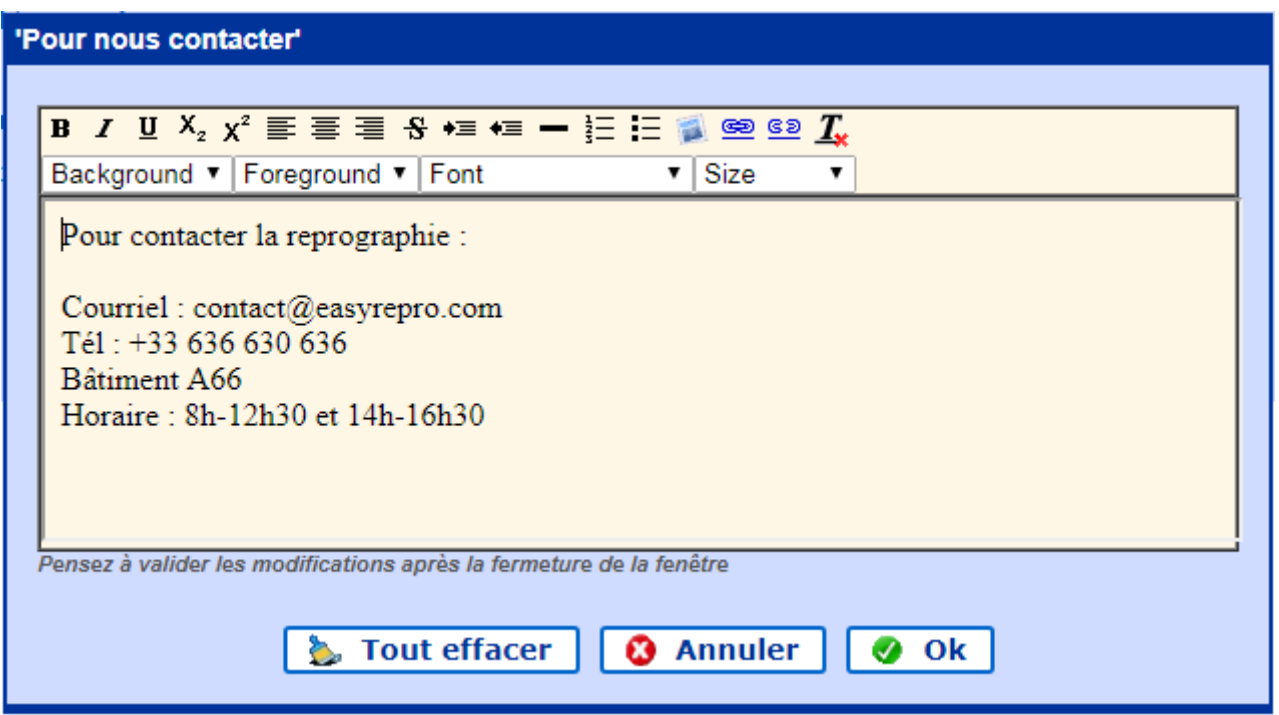

Pour valider les changements cliquer sur les boutons : **[OK]** puis en bas de page **[valider]**.

Le texte "Pour nous contacter" peut être modifier dans les variables de langue Bandeau crémaillère > Langue > onglet BT general > Texte pour nous contacter .

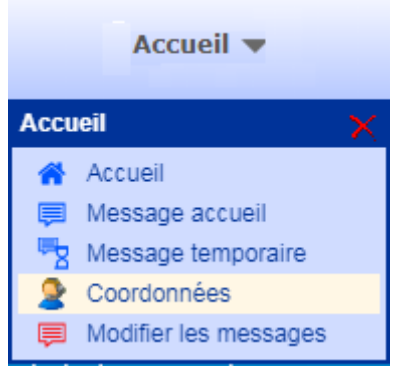

Source : <https://wiki.easyrepro.com/> - **Wiki EasyRepro**

Lien permanent : **<https://wiki.easyrepro.com/doku.php?id=log:nouscontacter>**

Dernière mise à jour : **23/04/2021 10:18**